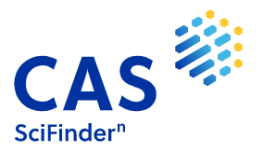

# **SciFinder-n migration**

You have access to **SciFinder-n** now, the new SciFinder platform!

The URL access to SciFinder-n is: [https://scifinder-n.cas.org](https://scifinder-n.cas.org/)

If you use for the access *SciFinder on the Web* link, the system will redirect you to **SciFinder-n**.

#### *What if I cannot access SciFinder?*

This is a guide, that you can follow if you have trouble accessing SciFinder-n. Below, you will be able to see the situations in which you may find yourself.

## *1.- I do not have access to SciFinder-n. How do I get a Login and a Password?*

- ✓ *If you already had access to the old platform of SciFinder:* your Login ID and your password are already enabled to access SciFinder-n. You do not have to do anything! You will just need to use the new link [https://scifinder-n.cas.org](https://scifinder-n.cas.org/)
- ✓ *If you do not have a Login ID and Password:* you must first register into SciFinder-n. To register, contact your university library or you can go to the library / databases / SciFinder website. On this page you will find the option to register if you are a new user or contact  $help@cas.org$ .

## *2.- I do not know where to click to access SciFinder-n*:

- ✓ *Access to SciFinder-n from campus*:
	- You can go to your university library's website and in the databases section, search for SciFinder and click the access link. Follow the instructions and with your Login ID and Password you can access SciFinder-n.
	- You can click on [www.cas.org,](http://www.cas.org/) and select the within the menu, in the upper right,

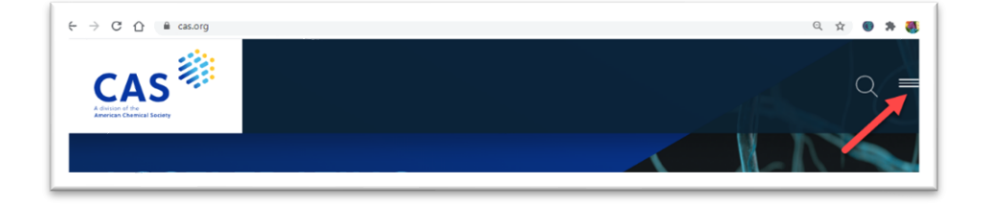

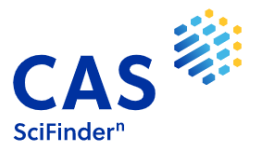

the option "Login":

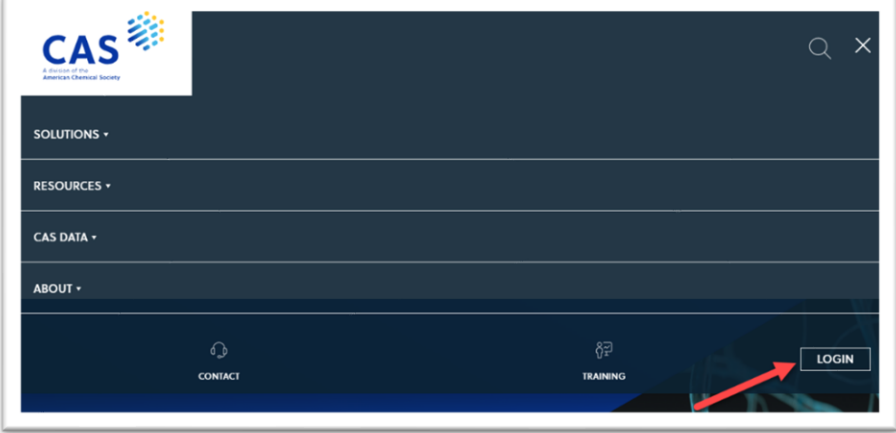

#### Select: SciFinder-n,

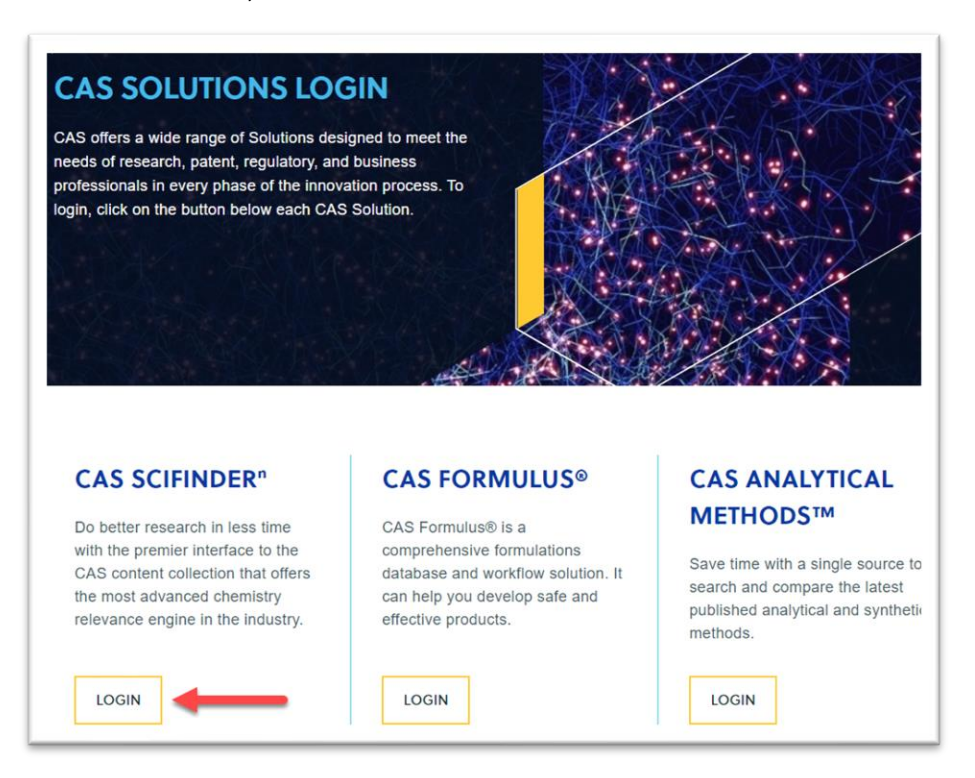

And enter your LoginID and Password.

✓ *Access to SciFinder-n from off campus*: To do this, you must first access the university's intranet. If you don't know how, check with your university library.

Once on the intranet, you can follow either of the two options mentioned in the previous section.

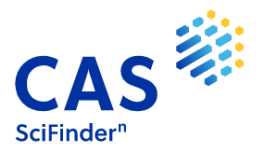

*3.- When I enter into SciFinder-n, I get this message: What can I do?*

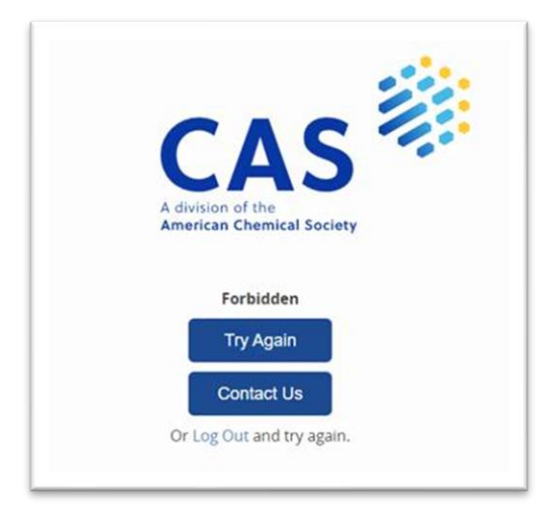

If this error appears, it may be due to three reasons:

- ✓ *Error when writing the Login ID and / or password:* try to access again in the "Try again" option (check if you have capital letters are activated).
- ✓ *Error when writing either the Login or the password:* if you do not remember one of the two credentials (Login ID or password), select the option "Can't log in?" located on the SciFinder-n main page:

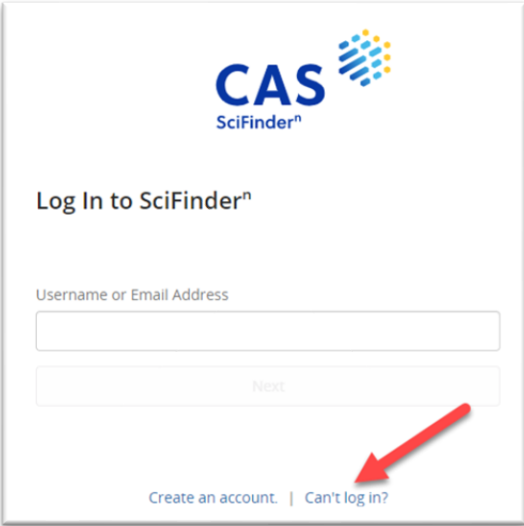

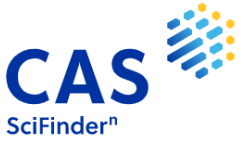

and follow the instructions. The system will ask you for an e-mail address, which must be your university's e-mail:

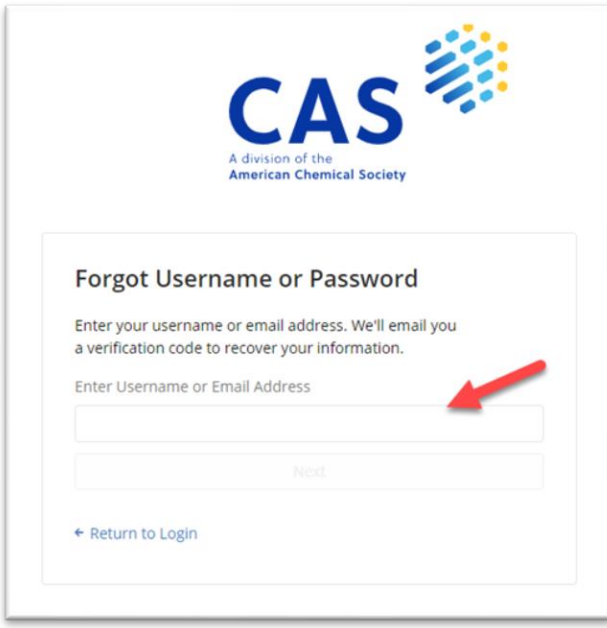

Once written, click "Next" and the system will send you an e-mail to the specified address with a verification code to retrieve your data.

✓ *The above options do not solve my problem:* in this case, your Login ID is probably disabled because you have not used SciFinder for more than two years. If so, do not hesitate to send an e-mail to [help@cas.org](mailto:help@cas.org) or [TKhristova@acs-i.org](mailto:TKhristova@acs-i.org) requesting its reactivation*.*

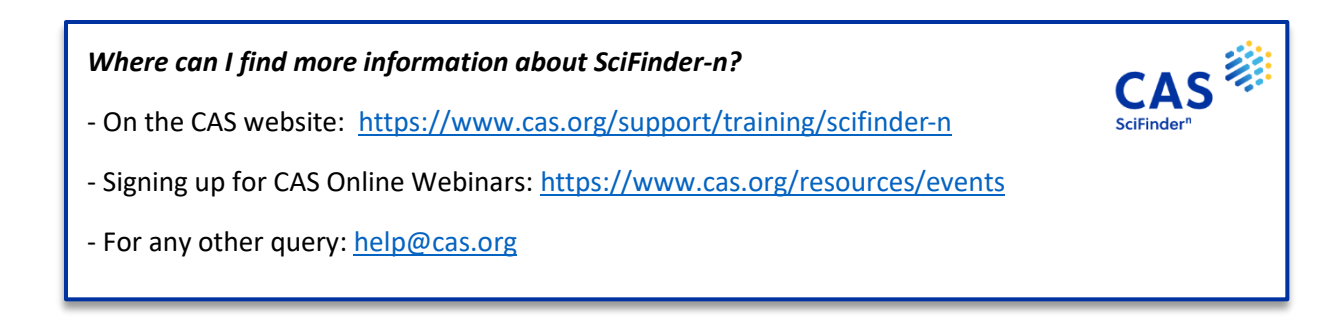